# **ความรู้ด้านการจัดการความรู้**

กระบวนการในการจัดการความรู้ เรื่อง การพัฒนาสื่อการเรียนการสอนผ่านระบบออนไลน์ซึ่ง องค์ประกอบส าคัญของการจัดการความรู้ (Knowledge Process) ประกอบไปด้วย

"คน" เป็นองค์ประกอบที่สำคัญที่สุดเพราะเป็นแหล่งความรู้ และเป็นผู้นำความรู้ไปใช้ให้เกิดประโยชน์

"เทคโนโลยี" เป็นเครื่องมือเพื่อให้คนสามารถค้นหา จัดเก็บ แลกเปลี่ยน รวมทั้งนำความรู้ไปใช้อย่างง่าย และรวดเร็วขึ้น

"กระบวนการความรู้" เป็นการบริหารจัดการ เพื่อนำความรู้จากแหล่งความรู้ไปให้ผู้ใช้ เพื่อทำให้เกิดการ ปรับปรุง และนวัตกรรม

องค์ประกอบทั้ง 3 ส่วนนี้ จะต้องเชื่อมโยงและ บูรณาการอย่างสมดุล

### **กระบวนการในการจัดการความรู้**

ึการจัดการเรียนรู้มีกระบวนการในการดำเนินการแบ่งเป็น 7 ขั้นตอน ได้แก่ การบ่งชี้ความรู้, การสร้าง และแสวงหาความรู้, การจัดการความรู้ให้เป็นระบบ, การประมวลและกลั่นกรองความรู้, การเข้าถึงความรู้, การ แบ่งปันแลกเปลี่ยนความรู้, และการเรียนรู้ ดังรายละเอียดต่อไปนี้

1. การบ่งชี้ความรู้ เป็นการพิจารณาว่าจะทำอย่างไรให้องค์กรบรรลุเป้าหมาย โดยจะคัดเลือกว่าจะใช้ เครื่องมืออะไร และขณะนี้เรามีความรู้อะไรบ้าง อยู่ในรูปแบบใด อยู่ที่ใคร โดยอาจจะพิจารณาว่าองค์กรมี วิสัยทัศน์ พันธกิจ ยุทธศาสตร์ เป้าหมายคืออะไร

่ 2. การสร้างและแสวงหาความรู้ ซึ่งสามารถทำได้หลายทาง เช่น การสร้างความรู้ใหม่ แสวงหาความรู้จาก ภายนอก รักษาความรู้เก่า ก าจัดความรู้ที่ใช้ไม่ได้แล้ว

3. การจัดความรู้ให้เป็นระบบ เป็นการวางโครงสร้างความรู้ เพื่อเตรียมพร้อมสำหรับการเก็บความรู้อย่าง เป็นระบบเพื่อการเรียกใช้งานได้อย่างรวดเร็วและถูกต้องในอนาคต

4. การประมวลและกลั่นกรองความรู้ เช่น การปรับปรุงรูปแบบเอกสารให้เป็นมาตรฐาน ใช้ภาษาเดียวกัน และปรับปรุงเนื้อหาให้สมบูรณ์และเหมาะสม

5. การเข้าถึงความรู้ เป็นการทำให้ผู้ใช้ความรู้เข้าถึงความรู้ที่ต้องการได้ง่ายและสะดวก โดยการใช้ระบบ เทคโนโลยีสารสนเทศ (IT) หรือการประชาสัมพันธ์บน Web board

6. การแบ่งปันแลกเปลี่ยนความรู้ ท าได้หลายวิธีการ ซึ่งจะแบ่งได้สองกรณีได้แก่ Explicit Knowledge อาจจะจัดทำให้เป็นเอกสาร ฐานความรู้ และเทคโนโลยีสารสนเทศต่างๆ หรือ Tacit Knowledge จัดทำเป็น ระบบ ทีมข้ามสายงาน กิจกรรมกลุ่มคุณภาพและนวัตกรรม ชุมชนแห่งการเรียนรู้ ระบบพี่เลี้ยง การสับเปลี่ยนงาน การยืมตัว และเวทีการแลกเปลี่ยนความรู้ เป็นต้น

7.การเรียนรู้ ควรทำให้การเรียนรู้เป็นส่วนหนึ่งของงาน เช่น การเรียนรู้จากสร้างองค์ความรู้ การนำ ความรู้ไปใช้ให้เกิดการเรียนรู้และประสบการณ์ใหม่ๆ และนำความรู้ที่ได้ไปหมุนเวียนต่อไปอย่างต่อเนื่อง

# **ระบบและกลไกในการสร้างสื่อการเรียนการสอนผ่านระบบออนไลน์**

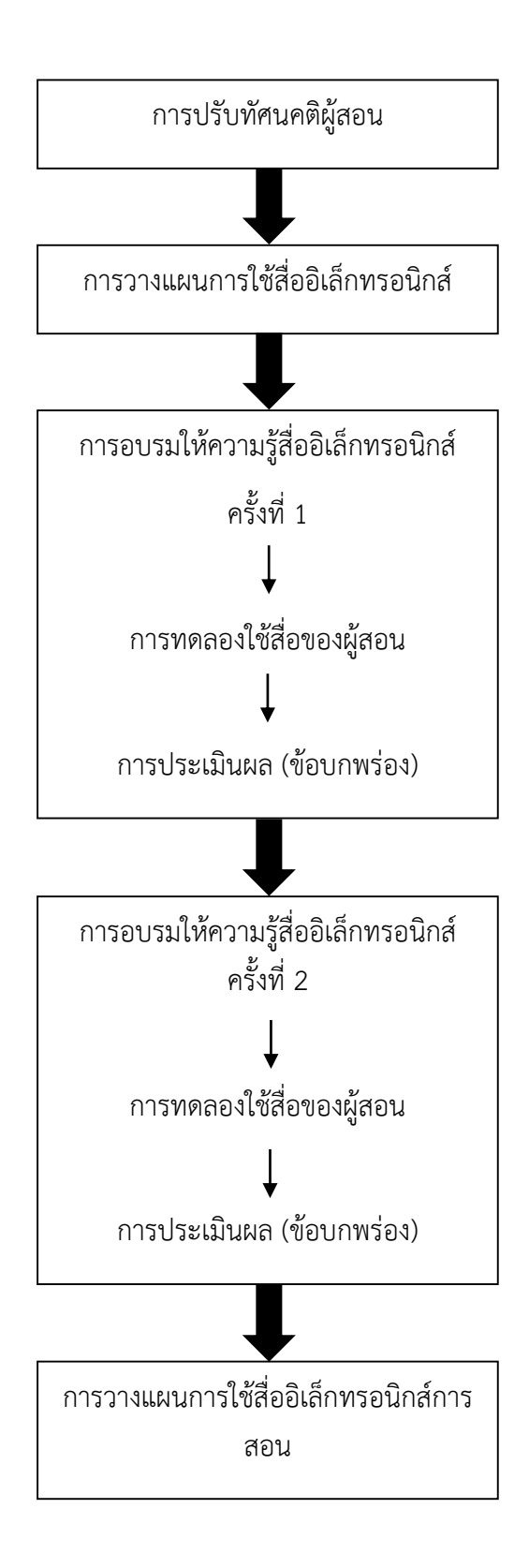

## **ขั้นตอนที่ 1 การปรับทัศนคติของอาจารย์ผู้สอน**

P : น าเสนอวิธีการใช้สื่อการเรียนการสอนผ่านระบบออนไลน์ในที่ประชุม (ตัวอย่างต่างๆ เช่น Thai Mooc, การ สอนผ่านโปรแกรมต่างๆ, Google Meeting)

- D : สอนการสร้างสื่อการเรียนการสอนให้คณาจารย์ในคณะวิทยาศาสตร์ดู(โปรแกรม Mathematica)
- C : สอบถามแลกเปลี่ยนความคิดเห็น

A : ปรับปรุงกลยุทธ์ในการนำเสนอสื่อการเรียนการสอนและกำหนดระบบกลไกในการสร้างสื่อการเรียนการสอน ผ่านระบบออนไลน์

### **ขั้นตอนที่ 2 การวางแผนและการใช้กลยุทธ์ในการใช้สื่ออิเล็กทรอนิกส์ในระบบออนไลน์**

P : น าเสนอตัวอย่างที่ทางคณาจารย์รุ่นใหม่สร้างสื่อการเรียนการสอน เช่น การใช้โปรแกรม Mathematica มา สร้างกราฟ 3 มิติ, การอัดวีดีโอ, การใช้ภาษา Python มาสร้างกราฟ 3 มิติ เป็นต้น

- D : เสนอในระบบและกลไกในการสร้างสื่อของคณะวิทยาศาสตร์และเทคโนโลยี
- C : แลกเปลี่ยนความคิดเห็นใน Facebook และมีข้อเสนอแนะ
- A : ปรับแก้ตามข้อเสนอแนะ

## **ขั้นตอนที่ 3,4 การอบรมให้ความรู้ การสร้างสื่อการเรียนการสอนอิเล็กทรอนิกส์**

P : วางแผนและกลยุทธ์ในการให้ความรู้ทางด้านการสร้างสื่อการเรียนการสอน

D : ผศ.ดร.กาญจน์ คุ้มทรัพย์ ให้ความรู้ทางด้านการสร้าง google classroom ผ่านวีดีโอคอลไลน์ในกลุ่ม Sci PCRU member (มีคณาจารย์ในกลุ่มจำนวน 52 ท่าน) และส่งข้อมูลในการสร้างสื่อต่างๆ, อาจารย์ ดร. อาทิตย์ หู้เต็ม ได้สอนการใช้โปรแกรม Mathematica ให้แก่คณาจารย์ที่สนใจ

C : ประเมินความพึงพอใจ จากสื่อการเรียนการสอนอิเล็กทรอนิกส์

A : จัดทำองค์ความรู้ วิธีการสร้างสื่ออิเล็กทรอนิกส์เผยแพร่ที่เว็บไซต์ คณะวิทยาศาสตร์และเทคโนโลยี

## **ขั้นตอนที่ 5 ค่านิยมในการสร้างและใช้สื่อการเรียนการสอน**

- P : กระตุ้นให้ความรู้ด้านการสร้างและการใช้สื่อการเรียนการสอน
- D : ส่งเสริมให้อาจารย์ผู้สอนสร้างสื่อการเรียนการสอน
- C : อภิปรายแลกเปลี่ยนเรียนรู้ ข้อดี และข้อจำกัดของการสร้างสื่อและการใช้

A : ปรับปรุงระบบกลไก และแผนพัฒนาบุคลากรสายวิชาการให้อาจารย์ผู้สอน มีการพัฒนาตนเอง เช่น การอบรมเทคนิคการสอนแบบใหม่, การอบรมการสร้างสื่อการเรียนการสอน เป็นต้น

# **ความรู้ด้านการสร้างสื่อการเรียนการสอนอิเล็กทรอนิกส์ผ่านระบบออนไลน์**

## **หลักการใช้สื่อการเรียนการสอน**

การใช้สื่อการเรียนการสอนนั้นอาจจะใช้เฉพาะขั้นตอนใดขั้นตอนหนึ่งของการสอน หรือจะใช้ในทุก ขั้นตอนก็ได้ ดังนี้

- 1. ขั้นนำเข้าสู่บทเรียน เพื่อกระตุ้นให้ผู้เรียนเกิดความสนใจในเนื้อหาที่กำลังจะเรียนหรือเนื้อหาที่ เกี่ยวข้องกับการเรียนในครั้งก่อน แต่มิใช่สื่อที่เน้นเนื้อหาเจาะลึกอย่างแท้จริง เป็นสื่อที่ง่ายในการ น าเสนอในระยะเวลาอันสั้น
- 2. ขั้นดำเนินการสอนหรือประกอบกิจกรรมการเรียน เป็นขั้นสำคัญในการเรียนเพราะเป็นขั้นที่จะให้ ้ ความรู้เนื้อหาอย่างละเอียดเพื่อสนองวัตถุประสงค์ที่ตั้งไว้ ต้องมีการจัดลำดับขั้นตอนการใช้สื่อให้ เหมาะสมและสอดคล้องกับกิจกรรมการเรียน
- 3. ขั้นวิเคราะห์และฝึกปฏิบัติ สื่อในขั้นนี้จึงเป็นสื่อที่เป็นประเด็นปัญหาให้ผู้เรียนได้ขบคิดโดยผู้เรียน เป็นผู้ใช้สื่อเองมากที่สุด
- 4. ขั้นสรุปบทเรียน เป็นขั้นของการเรียนการสอนเพื่อการย้ าเนื้อหาบทเรียนให้ผู้เรียนมีความเข้าใจที่ ถูกต้องและตรงตามวัตถุประสงค์ที่ตั้งไว้ ควรใช้เพียงระยะเวลาสั้นๆ
- 5. ขั้นประเมินผู้เรียน เป็นการทดสอบความสามารถของผู้เรียนว่าผู้เรียนเข้าใจในสิ่งที่เรียนถูกต้องมาก น้อยเพียงใด ส่วนใหญ่แล้วจะเป็นการประเมินจากคำถามจากเนื้อหาบทเรียนโดยอาจจะมีภาพ ประกอบด้วยก็ได้

## **สื่อการเรียนการสอนอิเล็กทรอนิกส์**

สื่อการเรียนการสอนเป็นตัวกลางในการสื่อสารระหว่างผู้สอนกับผู้เรียน จึงมีความหลากหลายในหลาย ทิศทาง จึงมีผู้แบ่งประเภทของสื่อการเรียนการสอนไว้หลายด้าน ทั้งนี้ในการจัดการเรียนรู้นี้ จำมุ่งเน้นไปยังสื่อการ เรียนการสอนอิเล็กทรอนิกส์เท่านั้น ตัวอย่างสื่อการเรียนการสอนอิเล็กทรอนิกส์ ได้แก่

1. หนังสือหรือเอกสารอิเล็กทรอนิกส์ (Electronic Book/Text Book) มีลักษณะเหมือนหนังสือทั่วไป แต่จัดเก็บอยู่ในรูปแบบอิเล็กทรอนิกส์ หนังสือหรือเอกสารอิเล็กทรอนิกส์อย่างง่ายได้แก่ ไฟล์ที่สร้าง จากโปรแกรมออฟฟิศทั่วไป ไฟล์ที่มีนามสกุล PDF สื่อการเรียนการสอนอิเล็กทรอนิกส์ เราสามารถ สร้างได้จากโปรแกรมทาง Computer เช่น word, power point, โปรแกรมเฉพาะด้าน เป็นต้น ตัวอย่างสื่อการเรียนการสอนอิเล็กทรอนิกส์ ได้แก่

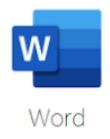

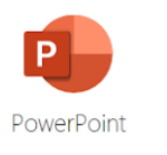

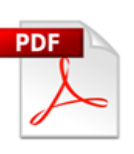

2. เว็บไซต์หรือเว็บเบทอินสตรัคชั่น (Website/Web bate Instruction) มีลักษณะการนำเสนอบน เว็บเบราเซอร์โดยผู้ใช้งานจะต้องเชื่อมต่อเครือข่ายอินเทอร์เน็ต จึงจะสามารถใช้งานได้ ข้อดีของสื่อ ึการเรียนการสอนอิเล็กทรอนิกส์ประเภทนี้ คือ มีการนำเสนอข้อมูลในรูปแบบที่หลากหลาย น่าสนใจ สามารถเปลี่ยนแปลงด้วยการ Update ข้อมูลได้ตลอดเวลา เป็นการอัดคลิปวีดีโอ แล้วอัพโหลดลงใน Facebook โดยการสร้างกลุ่ม Facebook เช่น กลุ่ม Quantum mechanics (อ.อาทิตย์ หู้เต็ม สอนให้แก่นักศึกษาสาขาวิชาฟิสิกส์ชั้นปีที่ 3), กลุ่ม Physics house education (อ.ศานิตย์ สุวรรณวงศ์ สอนวิชาฟิสิกส์ระดับ ม.ปลาย ให้แก่นักศึกษา สาขาวิชาฟิสิกส์ชั้นปีที่ 2 และ 3) เป็นต้น

ขั้นตอนการสร้างสื่อการเรียนการสอน โปรแกรม Mathematica ผ่าน Google Meeting

- 1. การสอนวิธีการคำนวณต่าง ๆ ของโปรแกรม แบบพื้นฐาน ใช้เวลา 1 ชั่วโมง
- 2. การสร้างสื่อการเรียนการสอน โดยโปรแกรม Mathematica ในสาขาวิชาฟิสิกส์ เรื่องการเคลื่อนที่ โพรเจกไทล์ โดยใช้คำสั่ง ดังนี้

[Manipulate\[](http://reference.wolfram.com/mathematica/ref/Manipulate.html)*ฟังก์ชัน*,{*u*,*umin*,*umax*}]

3. เพิ่มการพิมพ์ขอบเขตของการเคลื่อนที่ของวัตถุ

Manipulate[ParametricPlot[{{VCos[ $\theta$ ]t, VSin[ $\theta$ ]t - 9.8 t<sup>2</sup>/2}, {Vvt Cos[ $\theta$ ]/9.8 (1

- $-$  Exp[-9.8 t/vt]), vt/9.8 ( $V\sin[\theta]$  + vt)(1 Exp[-9.8 t/vt])
- $-$  vtt}}, {t, 0, tf}, PlotStyle  $\rightarrow$  {{Thick, Green}, {Thick, Red}}, AxesOrigin
- $\rightarrow$  {0,0}, FrameLabel
- → {Style["Displacment (x)", Bold, Black, Large], Style["Displacment (y)", Bold, Black, Large
- $\rightarrow$  Directive[Black, Bold], LabelStyle  $\rightarrow$  Directive[Black, Bold], Frame
- $\rightarrow$  True, FrameStyle  $\rightarrow$  Directive [Thick, Black, 16], Axes  $\rightarrow$  True, PlotRange
- $\rightarrow$  {{0,500}, {0,200}}, ImageSize  $\rightarrow$  500, Epilog
- $\rightarrow$  {Hue[5/6], PointSize[.028], Point[{{VCos[ $\theta$ ]tf, VSin[ $\theta$ ]tf
- − 9.8tf2⁄2}}],Hue[5⁄8], PointSize[.028], Point[{{vt Cos[]⁄9.8 (1
- $-$  Exp[-9.8 tf/vt]), vt/9.8 ( $V\sin[\theta]$  + vt)(1 Exp[-9.8 tf/vt])
- − vttf}}]}],{{,48.8,"initial velocity"},1,100, Appearance
- $\rightarrow$  "Labeled"}, {{ $\theta$ , 1.09, "angle"}, 1,  $\pi$ /2, Appearance
- $\rightarrow$  "Labeled"}, {{vt, 100, "terminal velocity"}, 01, 300, Appearance
- $\rightarrow$  "Labeled"}, {{tf, 8.75, "time"}, 1, 10, Appearance  $\rightarrow$  "Labeled"}]

จะได้หน้าตาแบบนี้

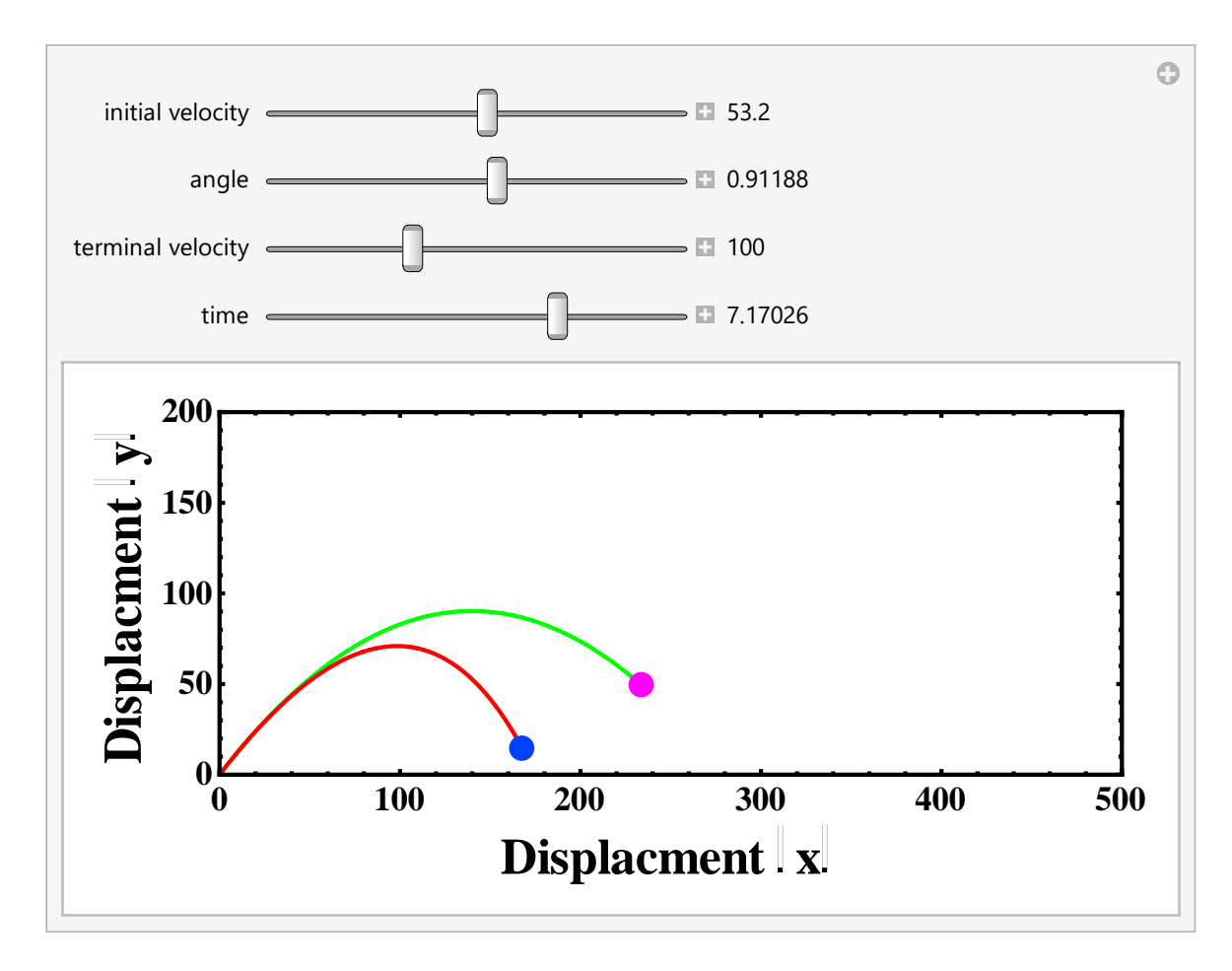

ขั้นตอนการสร้างสื่อการเรียนการสอน โปรแกรม Mathematica ผ่าน Google Meeting (ชีววิทยา)

GenomeData

1.อธิบายวิธีการป้อนข้อมูลของสาย DNA

```
GenomeData["gene"]
```
gives the DNA sequence for the specified gene on the reference human genome.

```
เช่น
```
Find the positions of a DNA sequence fragment on the human genome:

```
In[1] := GenomeLookup ["CTCTCTAACTAAACT"]
Out[1]= {{{Chromosome1, 1}, {108939073, 108939087}},
        {({\text{Chromosome1}, -1}, {138309610}, 138309624)},{{Chromosome5, -1}, {139640264, 139640278}},
        {{Chromosome8, 1}, {72019948, 72019962}},
        {{Chromosome9, 1}, {110092060, 110092074}}}
```
2. สามารถสร้างสาย DNA ของคู่เบส ได้

```
In[1] := ProteinData["ABO", "MoleculePlot"]
```
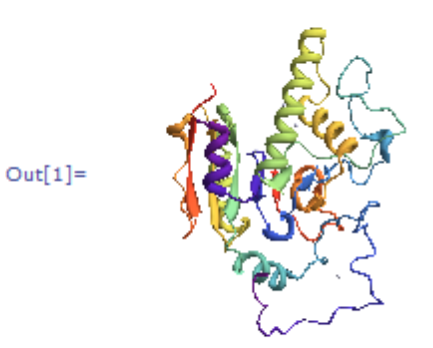

#### **การใช้ face book และโปรแกรม zoom**

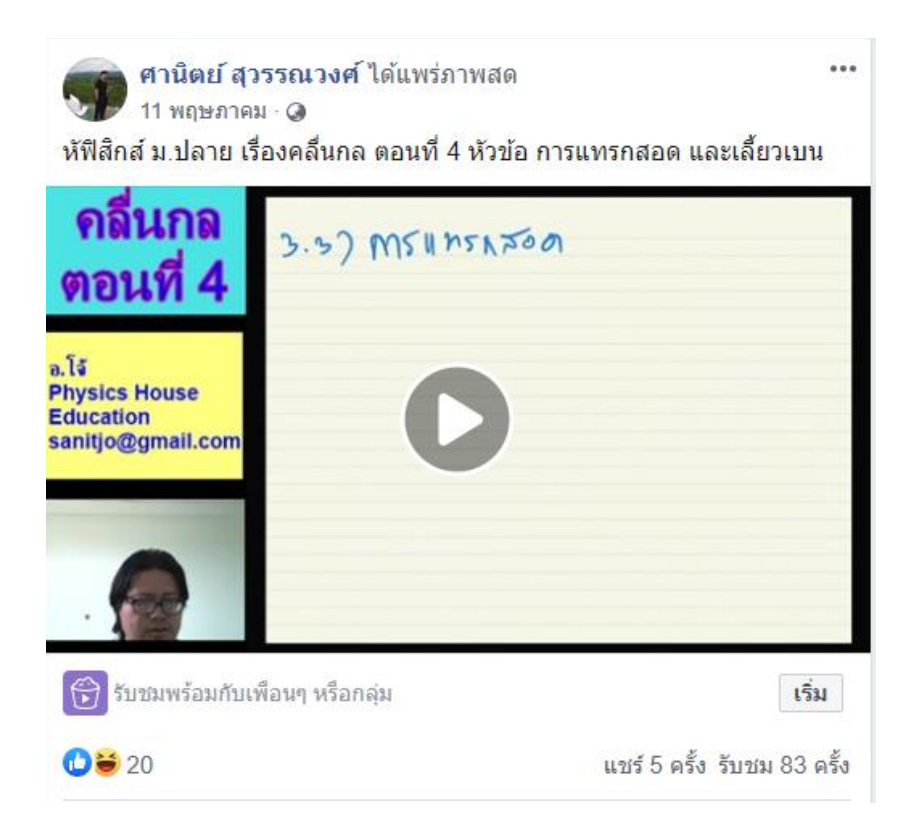

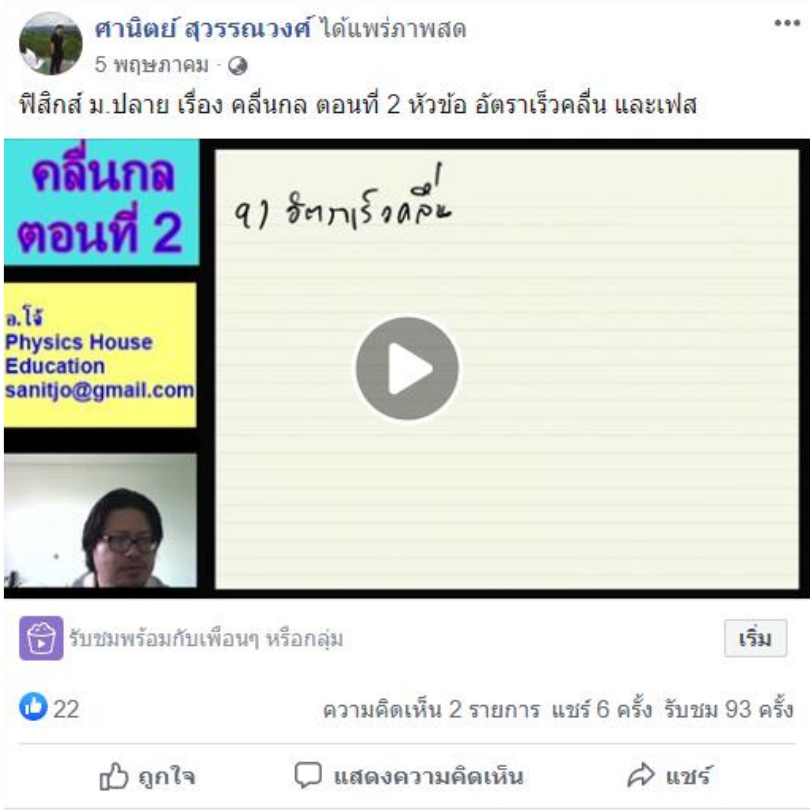

#### **การใช้ face book และโปรแกรม กล้องวิดีโอ ของ face book**

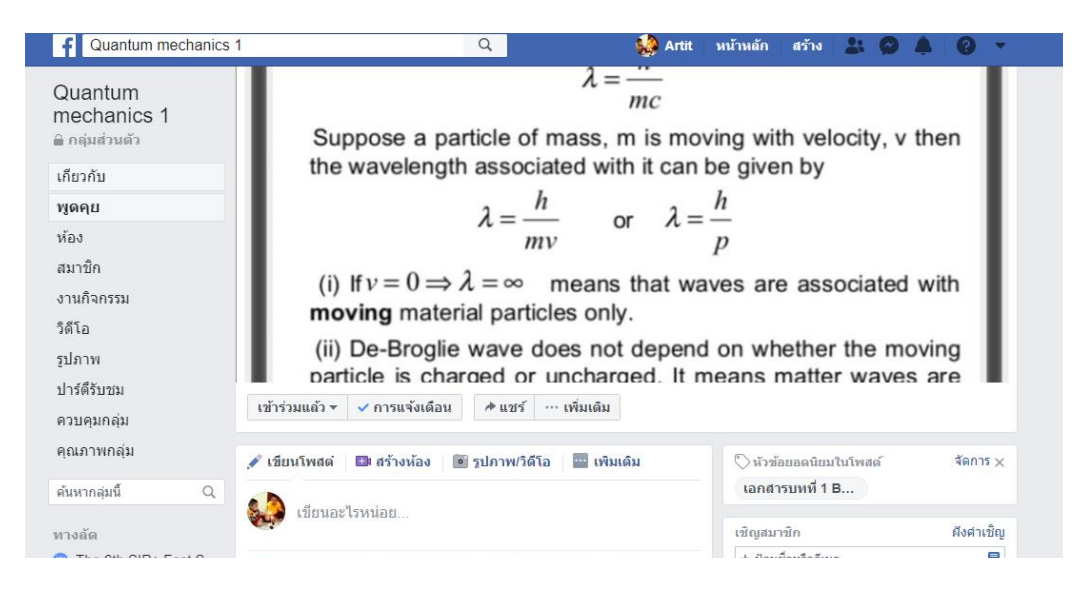

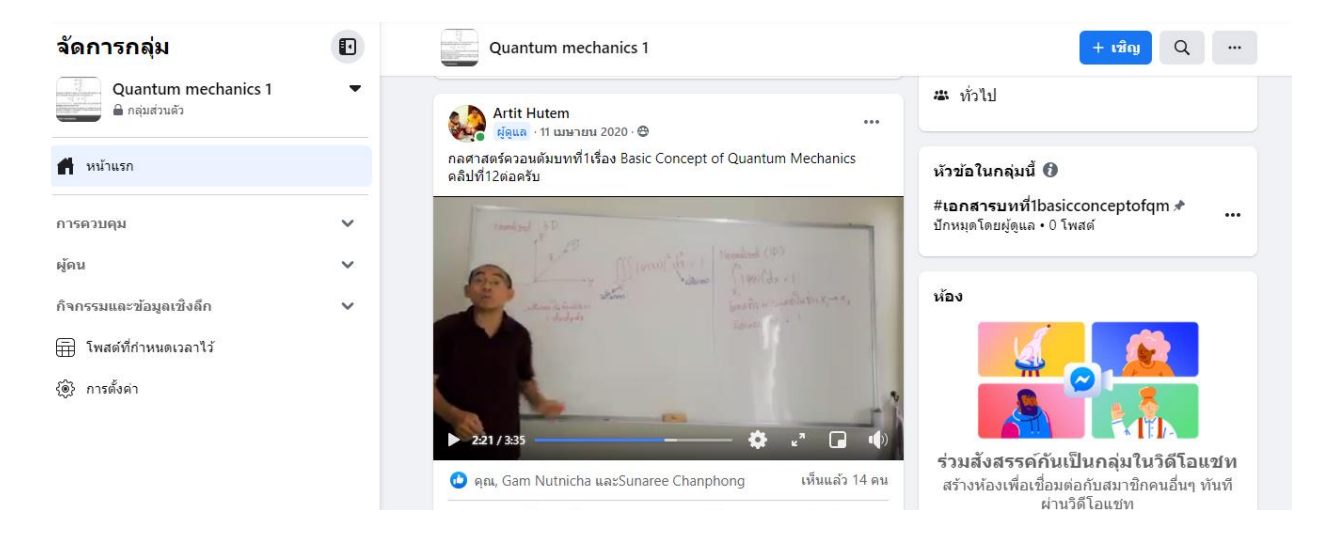

3. Application ในการช่วยสอนในยุคไวรัสโคโรนา หรือ โควิด 19 เช่น Zoom, google classroom, meeting, Hang out, Teams เป็นต้น เช่น google classroom ในรายวิชา Zoology (ผู้ช่วย ศาสตราจารย์ ดร. กาญจน์ คุ้มทรัพย์ สอนให้แก่นักศึกษาสาขาวิชาชีววิทยาชั้นปีที่ 2)

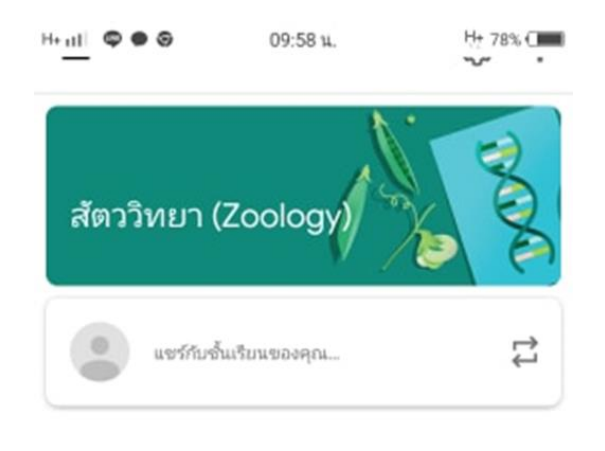

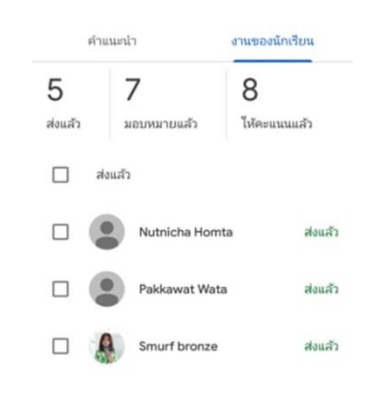

้สำหรับการใช้งาน Google Classroom ในบทบาทของผู้สอนนั้นสามารถทำได้ดังนี้

- 1. สร้างชั้นเรียนออนไลน์สาหรับรายวิชานั้นๆ ได้
- 2. เพิ่มรายชื่อผู้เรียนจากบัญชีของ Google เข้ามาอยู่ในชั้นเรียนได้
- 3. สามารถกำหนดรหัสผ่านให้ผู้เรียนนำไปใช้เพื่อเข้าชั้นเรียนเองได้
- ่ 4. สามารถตั้งโจทย์ มอบหมายการบ้านให้ผู้เรียนทำ โดยสามารถแนบไฟล์และกำหนดวันที่ส่งการบ้านได้
- 5. ผู้เรียนเข้ามาทำการบ้านใน Google Docs และส่งเข้า Google Drive ของผู้สอน โดยจะจัดเก็บ ไฟล์งานให้อย่างเป็นระบบภายใต้ Folder "Classroom"
- 6. สามารถเข้ามาดจำนวนผู้เรียนที่ส่งการบ้านภายในกำหนดและยังไม่ได้ส่งได้
- 7. ตรวจการบ้านของผู้เรียนแต่ละคน พร้อมทั้งให้คะแนนและคำแนะนำได้
- 8. สามารถเชิญผู้สอนท่านอื่นเข้าร่วมในชั้นเรียนเพื่อร่วมกันจัดการเรียนการสอนได้
- 9. ปรับแต่งรูปแบบของชั้นเรียน ตามธีมหรือจากภาพส่วนตัวได้
- 10. สามารถใช้งานบนมือถือ ทั้งระบบปฏิบัติการ Android และ ios ได้

# **ขั้นตอนการสร้างชั้นเรียน ด้วย Google Classroom เบื้องต้น**

- 1. เข้าสู่ Google Classroom ที่ https://classroom.google.com/ ด้วย Browser Google Chrome
- 2. ดำเนินการ login ด้วย user ที่เป็น @pcru.ac.th แล้วกด next

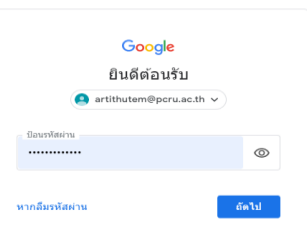

- 3. ใส่ password ที่ได้จากสำนักวิทยบริการ แล้วกด Sign in
- 4. กดที่แอบ google เลือก Google Classroom

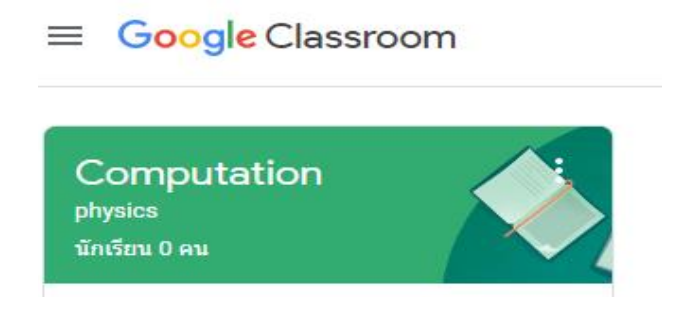

5. เมื่อเข้าสู่ Google Classroom ครั้งแรก จะต้องดำเนินการเลือกบทบาทในการใช้ใช้งาน โดย สามารถเลือกได้ในส่วนของ What's your role at your school? คลิกเลือก Teacher ในกรณีเป็นผู้สอน หรือผู้สร้างรายวิชา คลิกเลือก Student ในกรณีเป็นผู้เรียน เมื่อเลือกบทบาทเสร็จสิ้นให้กดปุ่ม Submit

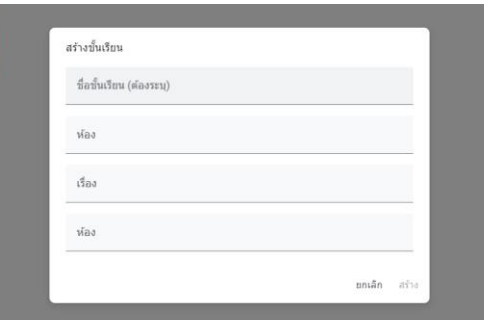

6. ปรากฏหน้าต่างของ Google Classroom

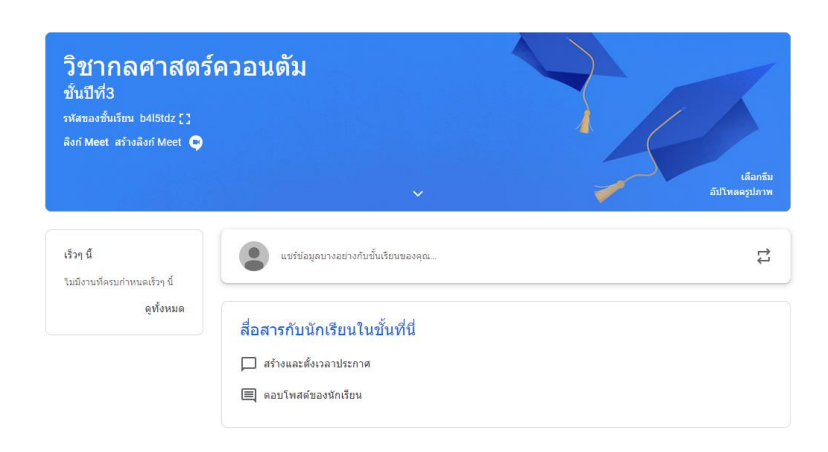

## ข้อดี-ข้อจำกัด

#### **ข้อดี**

1. ขยายขอบเขตของการเรียนรู้ของผู้เรียนในทุกหนทุกแห่ง จากห้องเรียนปกติไปยังบ้าน และที่ทำงาน ทำให้ไม่ เสียเวลาในการเดินทาง

2. ขยายโอกาสทางการศึกษาให้ผู้เรียนรอบโลกในสถานศึกษาต่างๆ ที่ร่วมมือกัน ได้มีโอกาสเรียนรู้พร้อมกัน

3. ผู้เรียนควบคุมการเรียนตามความต้องการ และความสามารถของตนเอง

4. การสื่อสารโดยใช้ อีเมล์ กระดานข่าว การพูดคุยสด ฯลฯ ท าให้การเรียนรู้มีชีวิตชีวาขึ้นกว่าเดิม ส่งเสริมให้ ผู้เรียนมีส่วนช่วยเหลือกันในการเรียน

5. กระตุ้นให้ผู้เรียนรู้จักการสื่อสารในสังคม และก่อให้เกิดการเรียนแบบร่วมมือ ซึ่งที่จริงแล้ว การเรียนแบบ ร่วมมือสามารถขยายขอบเขตจากห้องเรียนหนึ่งไปยังห้องเรียนอื่นๆ ได้โดยการเชื่อมต่อทางอินเตอร์เน็ต

6. การเรียนด้วยสื่อหลายมิติทำให้ผู้เรียนสามารถเลือกเรียนเนื้อหาได้ตามสะดวกโดยไม่ต้องเรียงลำดับกัน

7. ข้อมูลของหลักสูตรและเนื้อหารายวิชาสามารถหาได้โดยง่าย

8. การเรียนการสอนมีให้เลือกทั้งแบบประสานเวลา คือเรียน และพบกับผู้สอนเพื่อปรึกษา หรือถามปัญหาได้ใน เวลาเดียวกัน (Synchronous) และแบบต่างเวลา (Asynchronous) คือเรียนจากเนื้อหาในเว็บ และติดต่อผู้สอน ทางไปรษณีย์อิเล็กทรอนิกส์ เป็นต้น

9. ส่งเสริมแนวคิดในเรื่องของการเรียนรู้ตลอดชีวิต เนื่องจากเว็บเป็นแหล่งความรู้ที่เปิดกว้างให้ผู้ที่ต้องการศึกษา ในเรื่องใด เรื่องหนึ่ง สามารถเข้ามาค้นคว้าหาความรู้ได้อย่างต่อเนื่อง และตลอดเวลา การสอนบนเว็บตอบสนอง ต่อผู้เรียนที่มีความใฝ่รู้ รวมทั้งมีทักษะ ในการตรวจสอบการเรียนรู้ด้วยตนเอง (Meta-Cognitive Skills) ได้อย่าง มีประสิทธิภาพ

10. การสอนบนเว็บเป็นวิธีที่ดีเยี่ยมในการให้ผู้เรียนได้ประสบการณ์ของ สถานการณ์จำลอง ทั้งนี้เพราะสามารถใช้ ข้อความ ภาพนิ่ง ภาพเคลื่อนไหว วิดีโอ ภาพ 3 มิติ ในลักษณะที่ใกล้เคียงกับชีวิตจริงได้

### **ข้อจ ากัด**

1. การออกแบบบทเรียนคอมพิวเตอร์ช่วยสอนนั้นยังมีน้อย เมื่อเทียบกับการออกแบบโปรแกรมเพี่อใช้ในวงการ อื่นๆ ทำให้บทเรียนคอมพิวเตอร์ช่วยสอนมีจำนวน และขอบเขตจำกัดที่จะนำมาใช้เรียนในวิชาต่างๆ

2. การที่จำให้ผู้สอนเป็นผู้ออกแบบโปรแกรมบทเรียนคอมพิวเตอร์ช่วยสอนเองนั้น นับว่าเป็นงานที่ต้องอาศัยเวลา สติปัญญา และความสามารถเป็นอย่างยิ่ง ท าให้เป็นการเพิ่มภาระของผู้สอนให้มีมากยิ่งขึ้น

่ 3. เนื่องจากบทเรียนคอมพิวเตอร์เป็นการวางโปรแกรมบทเรียนไว้ล่วงหน้า จึงมีลำดับขั้นตอนในการสอนทุกอย่าง ตามที่วางไว้ ดังนั้น การใช้คอมพิวเตอร์ช่วยสอน จึงไม่สามารถช่วยในการพัฒนาความคิดสร้างสรรค์ของผู้เรียนได้

4. ผู้เรียนบางคนโดยเฉพาะอย่างยิ่งผู้เรียนที่เป็นผู้ใหญ่ อาจจะไม่ชอบโปรแกรมที่เรียงตามขั้นตอน ทำให้เป็น อุปสรรคในการเรียนรู้ได้